## UMC 800 Operator Interface Display Replacement Instruction

Display Kit (Part Number 51404528-501)

**Document Number** Form: 51-52-33-99

Effective: 6/98 Supersedes: None

## **Summary**

Enclosed is a new display assembly for the Operator Interface (OI) of your UMC 800 Controller. Use the following procedure to replace it.

WARNING Never access components inside the operator interface with power applied.

**CAUTION** This equipment contains devices that can be damaged by electrostatic discharge. It is imperative that assemblies containing static-sensitive devices be carried in conductive plastic bags. When adjusting or performing any work on such assemblies, grounded work stations and wrist straps must be used.

## **Tools Needed**

You will need a small Phillips-head screwdriver to perform this procedure.

## **Component Location**

Refer to Figure 1 for the location of the display assembly and Table 1 for the replacement procedure.

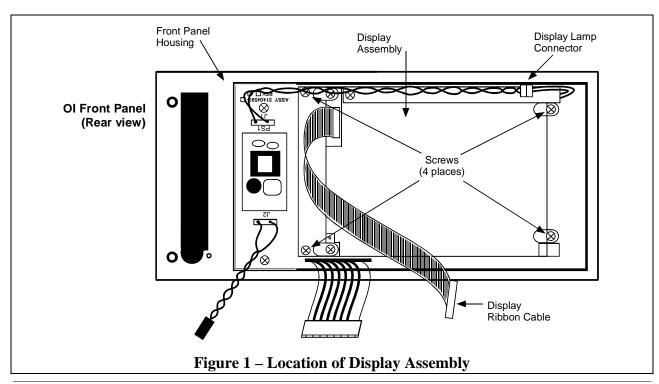

Form 51-52-33-99 Page 1 of 3

Replacement Procedure

Follow the procedure in Table 1 to replace the display assembly in the operator interface.

**Table 1 – Display Assembly Replacement. (Refer to Figure 1.)** 

| Step | Action                                                                                                    |
|------|----------------------------------------------------------------------------------------------------|
| 1    | Open the door on the righthand side of the OI unit. If OI is equipped with a disk drive, press the button on the front to eject the diskette from the disk drive.                |
| 2    | Remove power from the operator interface by removing the cable from the back of the unit.                                                                                        |
| 3    | Remove the front cover by removing two screws at the right, next to the disk drive. See figure.                                                                                  |
| 4    | Angle the right side of the front panel away from the unit and release it from the hinge at the left.                                                                            |
| 5    | Unplug the following cables from connectors on the CPU board and remove the front panel.  a) OI display cable from J1.  b) Keypad cable from J2.  c) Twisted pair cable from J9. |
| 6    | Unplug the twisted pair cable from the display lamp connector.                                                                                                    |
| 7    | Remove four screws attaching the display to the front panel housing. Remove the display and attached bracket from the front panel housing.                                       |
| 8    | Remove two screws and nuts to detach bracket from display.                                                                                                    |
| 9    | Unplug the ribbon cable from the old display and carefully attach it to the connector on replacement display.                                                                    |
| 10   | Reattach bracket to display using two screws and nuts.                                                                                                    |
| 11   | Install the replacement display in the front panel housing and secure with four screws.                                                                                          |

Procedure continued on next page

Page 2 of 3 Form 51-52-33-99

Table 1 – Display Assembly Replacement. (Refer to Figure 1.), continued

| Step | Action                                                                                                    |
|------|----------------------------------------------------------------------------------------------------|
| 12   | Plug the twisted pair cable from the inverter board to the lamp connector.                                                                            |
| 13   | Plug in the cables from the front panel to the following connectors on the CPU board:                                                                 |
|      | a) Twisted pair cable to J9.                                                                                                    |
|      | b) Flat ribbon cable to J2.                                                                                                    |
|      | c) Gray ribbon cable to J1.                                                                                                    |
| 14   | Reattach the front panel to the OI housing by hooking the tabs on the left side of the front panel and securing it on the right side with two screws. |
| 15   | Plug in the DISPLAY cable from the controller into the OI connector at the rear of the housing.                                                       |
| 16   | Power up the controller.                                                                                                    |
|      | Look for start up screen.                                                                                                    |
|      | Access the SELF-TESTS* screen under the Unit Menu.                                                                                                    |
|      | Perform the KEYBOARD TEST and DISPLAY TEST to verify OI operation.                                                                                    |

<sup>\*</sup> See *UMC 800 Operator Interface User Guide*, Document Number 51-52-25-62 for more information on OI self tests and OI operation.

Form 51-52-33-99 Page 3 of 3